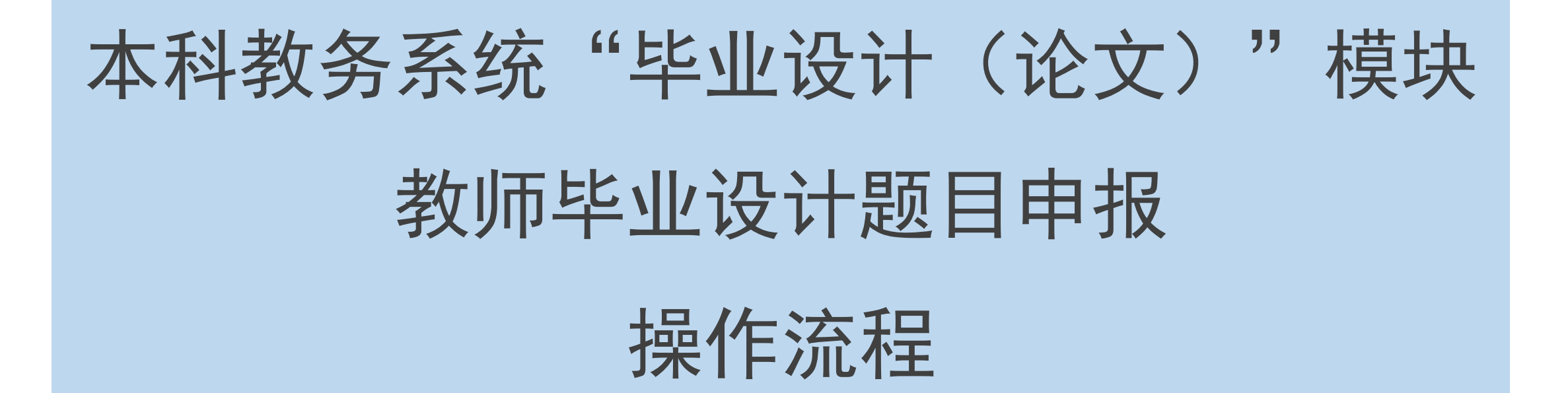

## **第一步:进入毕业设计(论文)模块**

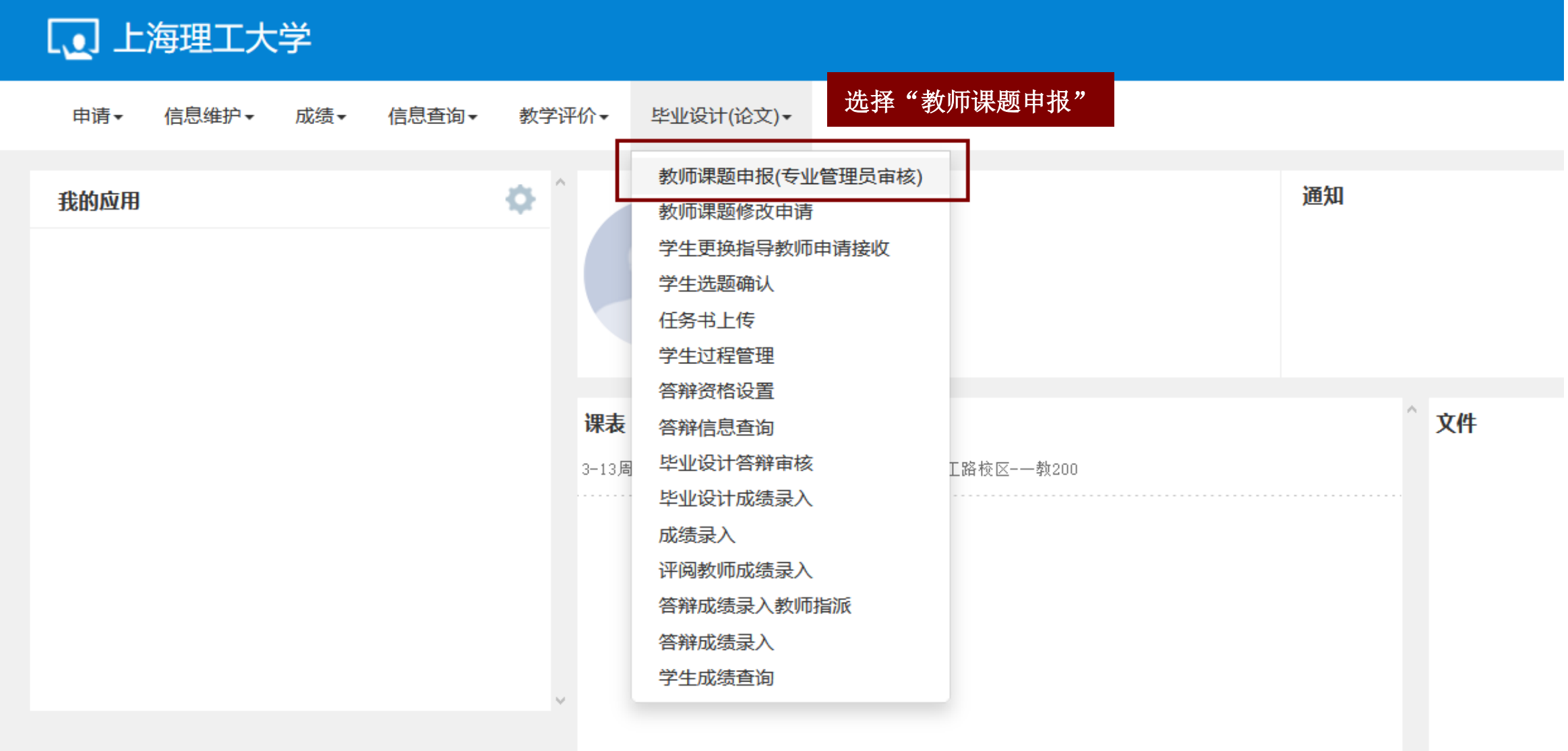

 $\downarrow$ 

### **第二步:"增加"申报题目**

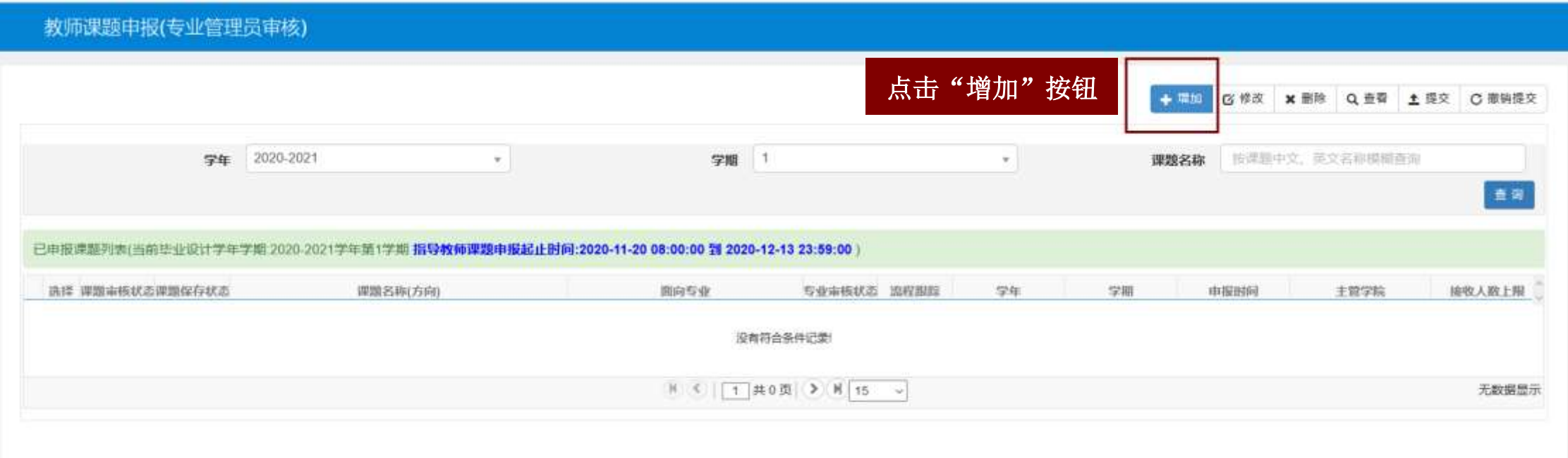

## **第三步:填写题目相关信息(课题名称)**

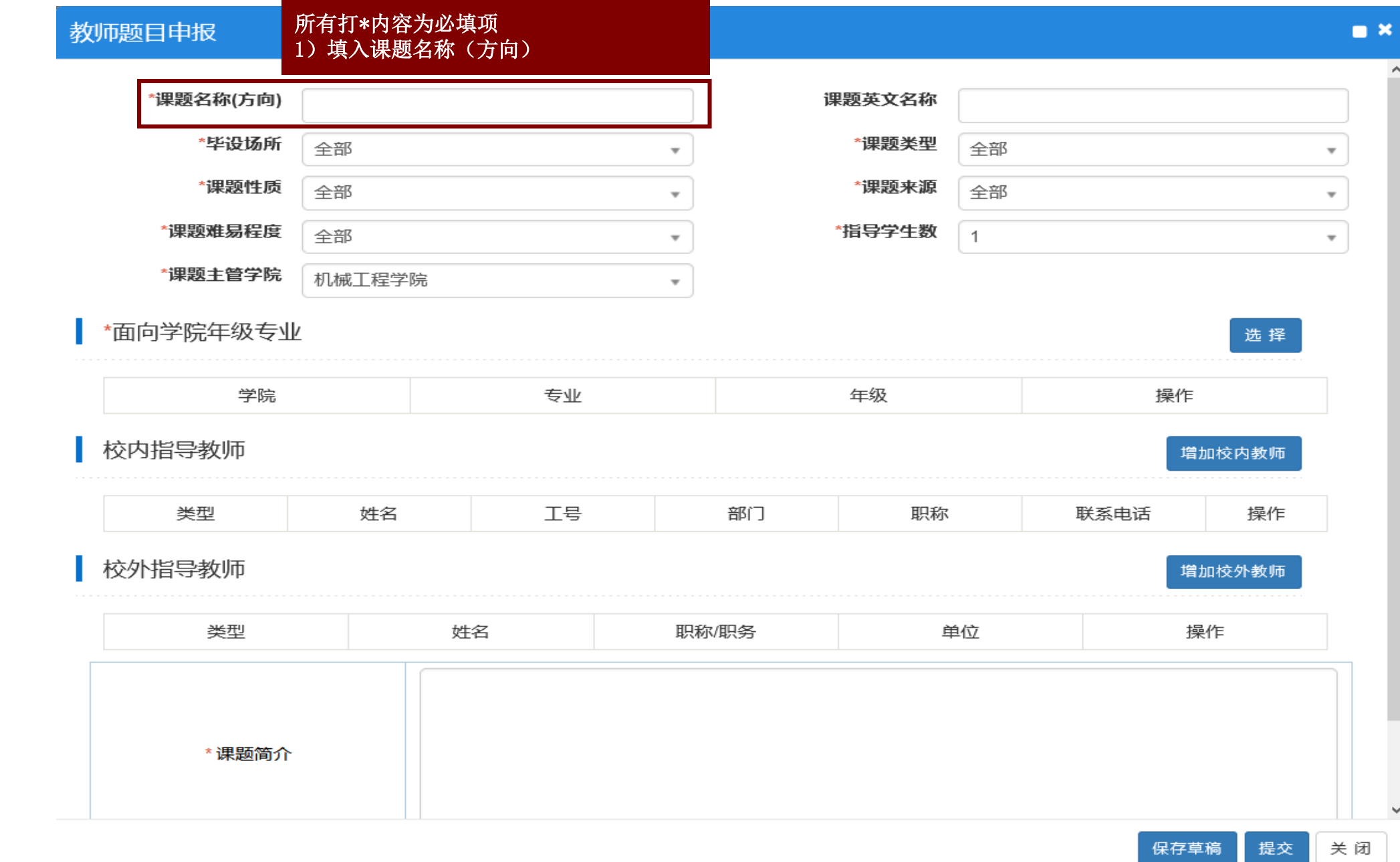

### **第三步:填写题目相关信息(毕设场所)**

 $\sim 100$ 

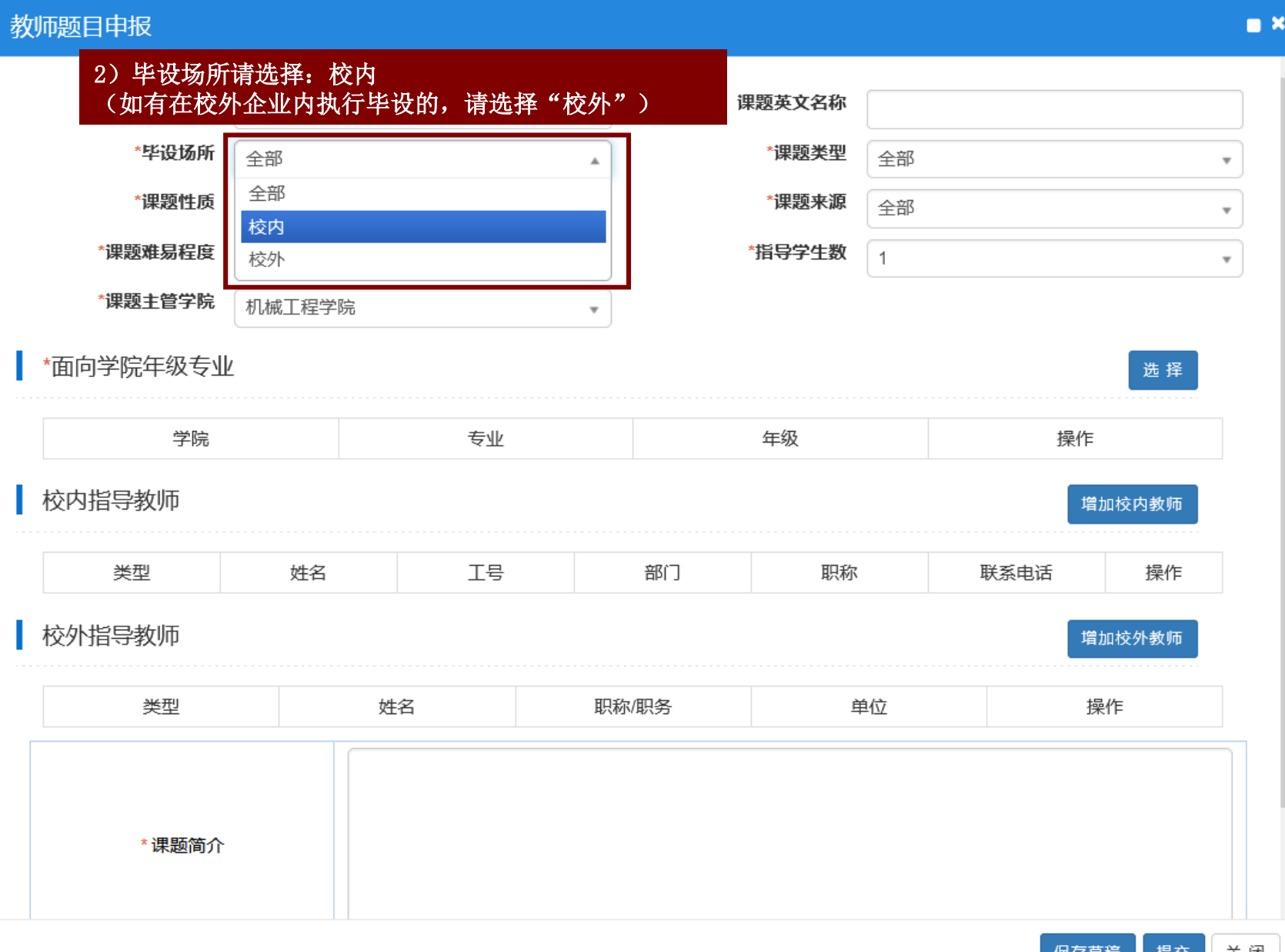

# **第三步:填写题目相关信息(课题类型)**

 $\mathbf{k}_\mathrm{m}$ 

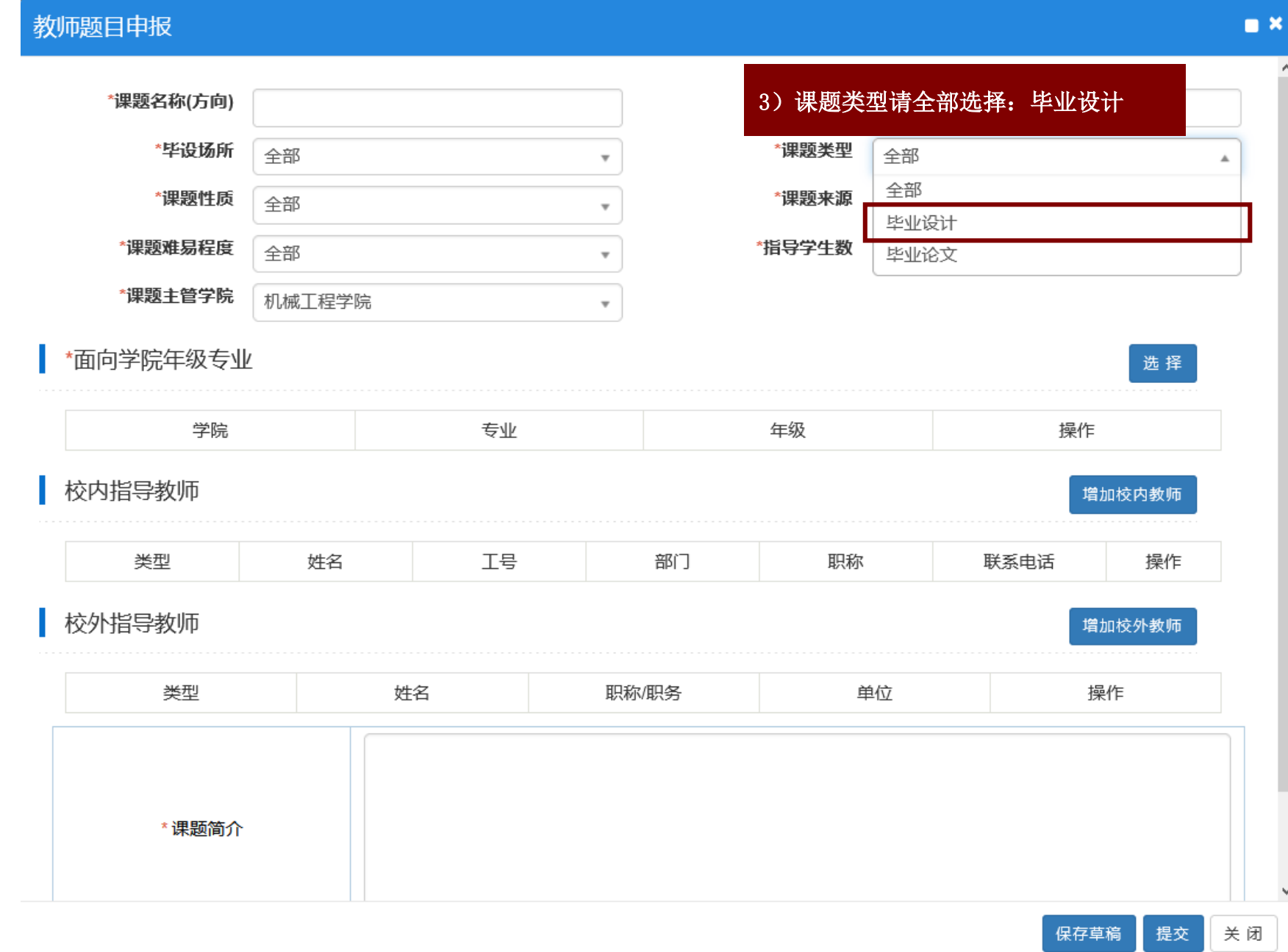

### **第三步:填写题目相关信息(课题性质)**

All control of the con-

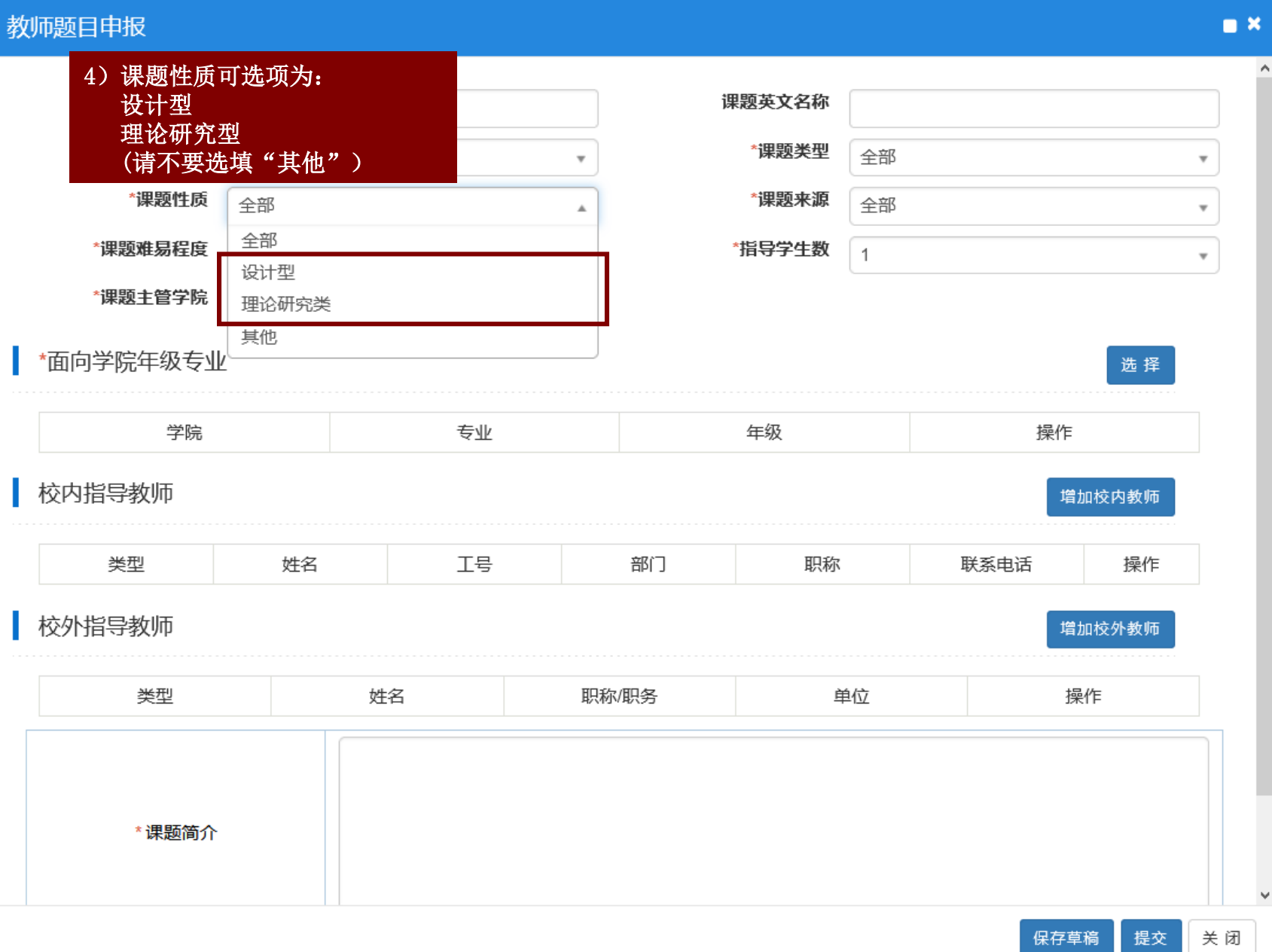

### **第三步:填写题目相关信息(课题来源)**

 $\sim 10^{-1}$ 

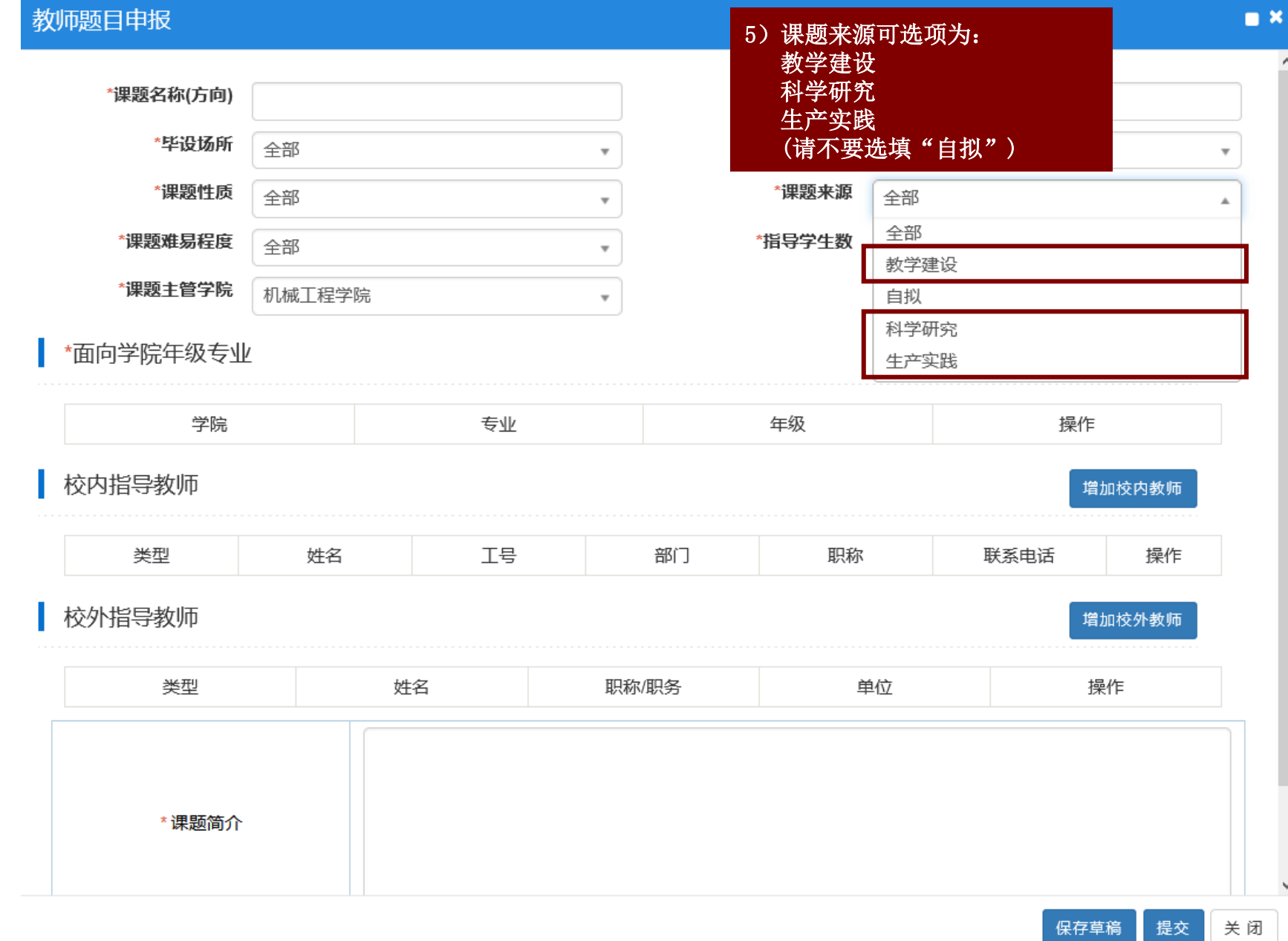

### **第三步:填写题目相关信息(课题难易程度)**

 $\sim 10^{-1}$ 

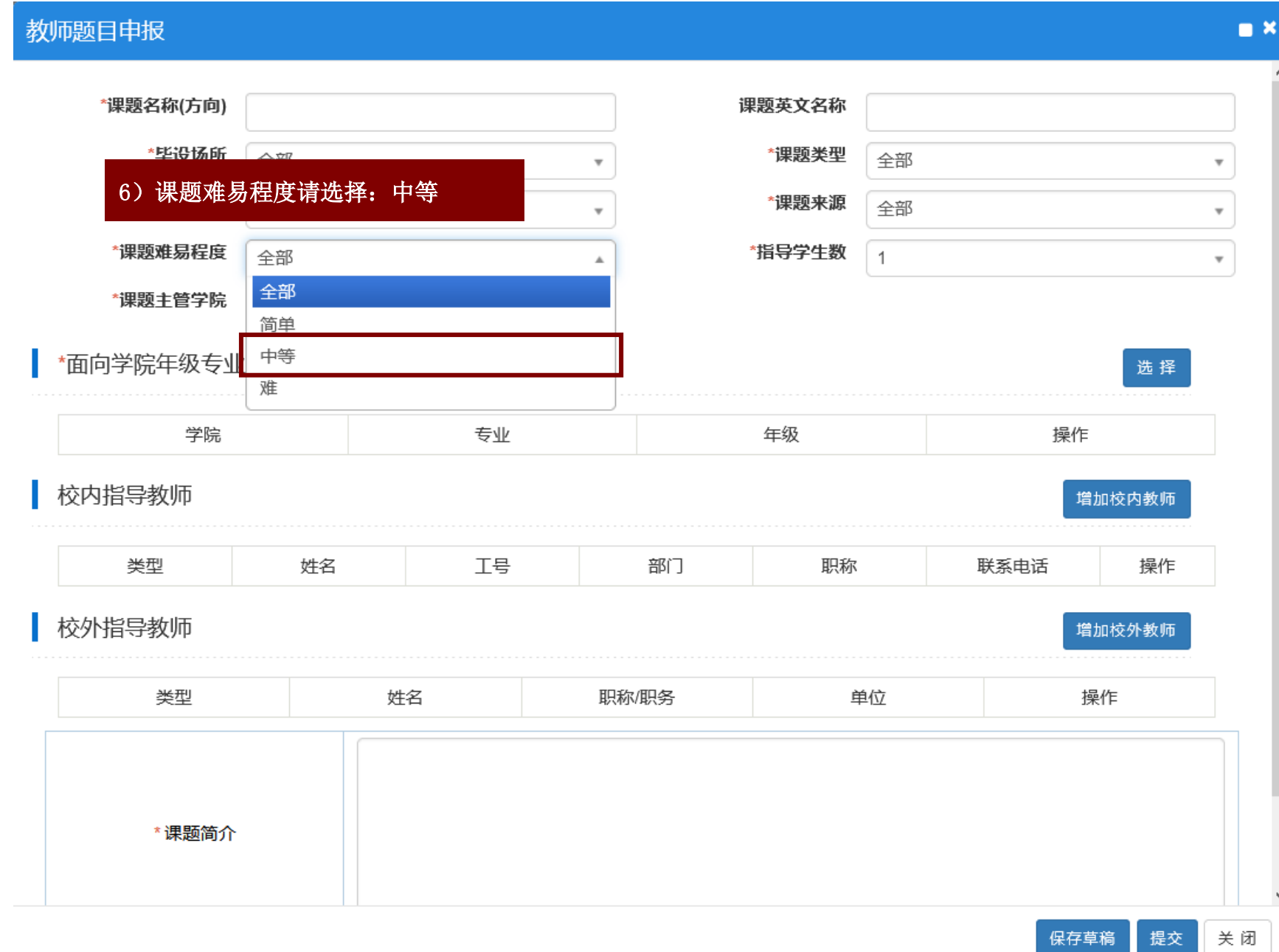

#### **第三步:填写题目相关信息(指导学生数)**

教师题目申报 \*课题名称(方向) 课题英文名称 7) 按照"一人一题原则" \*毕设场所 全部  $\overline{\phantom{a}}$ 指导学生数必须填写:1 不得填写其他数字\*课题性质 全部  $\overline{\mathbf{v}}$ \*指导学生数 \*课题难易程度 全部 v A 全部 \*课题主管学院 机械工程学院  $\overline{\mathbf{v}}$ 2 \*面向学院年级专业 3 学院 专业 年级 5 6 校内指导教师 7 8 类型 姓名 工号 部门 职称 vwvum ルハイ 校外指导教师 增加校外教师 类型 姓名 职称/职务 单位 操作 \*课题简介

 $\blacksquare$ 

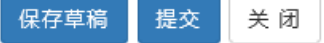

### **第三步:填写题目相关信息(课题主管学院)**

 $\mathcal{L}_{\rm{max}}$ 

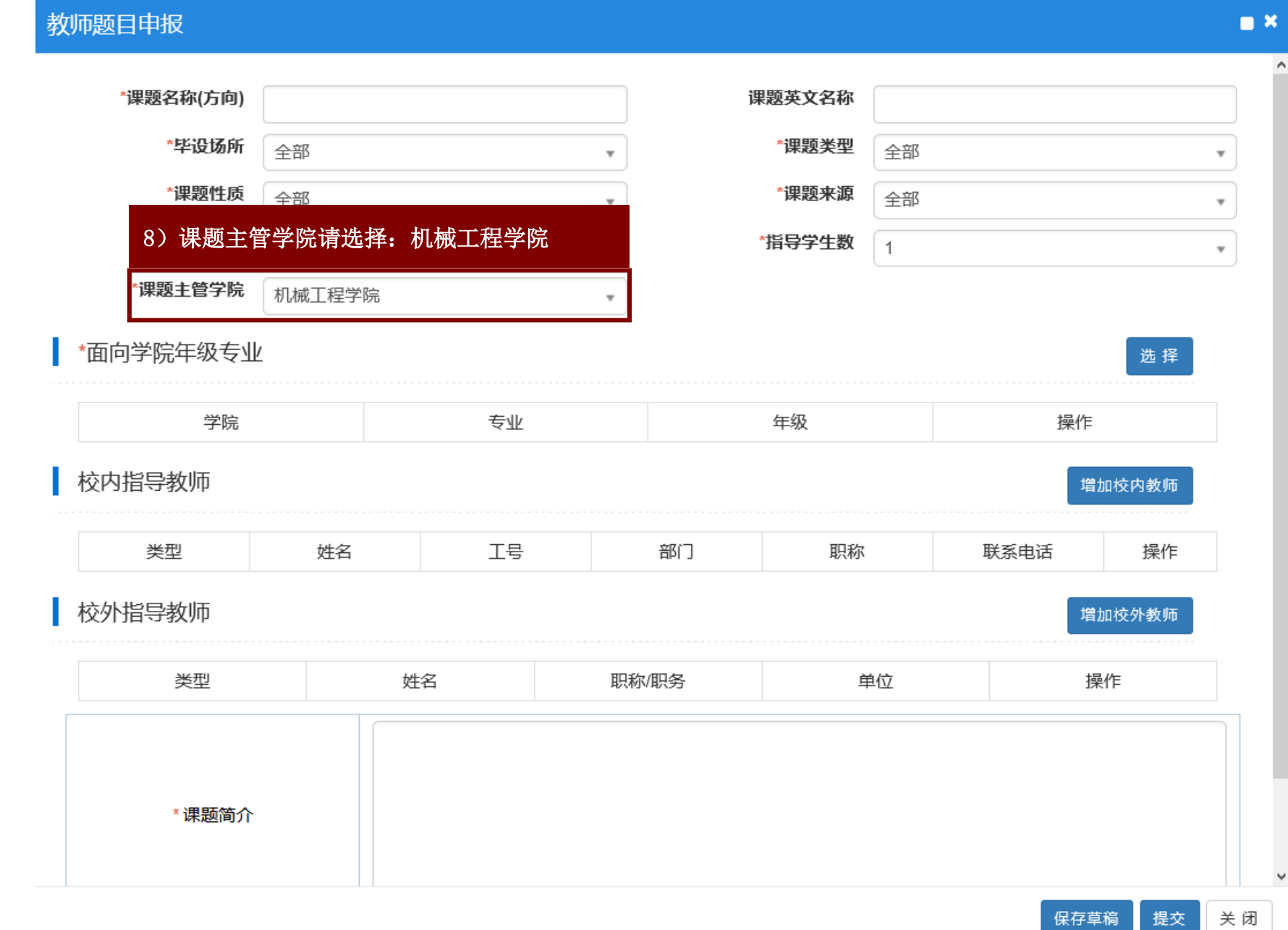

关闭 提交

 $\sim$ 

### **第三步:填写题目相关信息(面向专业设置)**

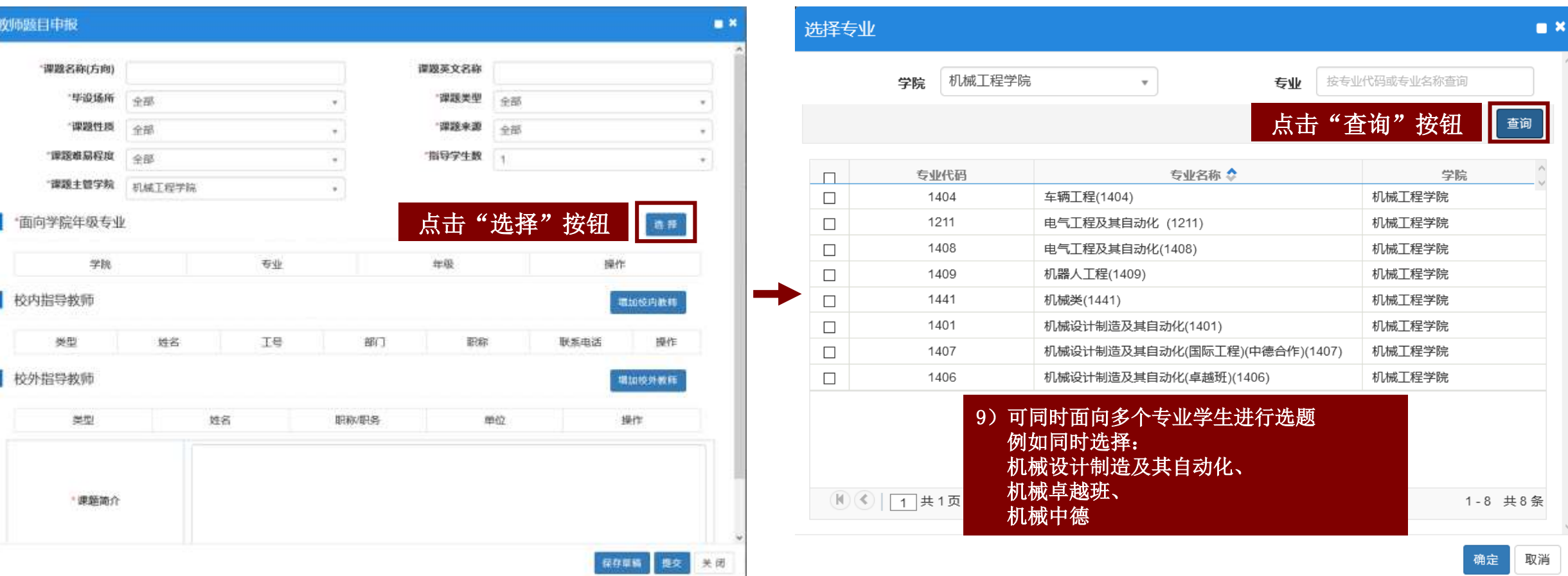

## **第三步:填写题目相关信息(面向年级设置)**

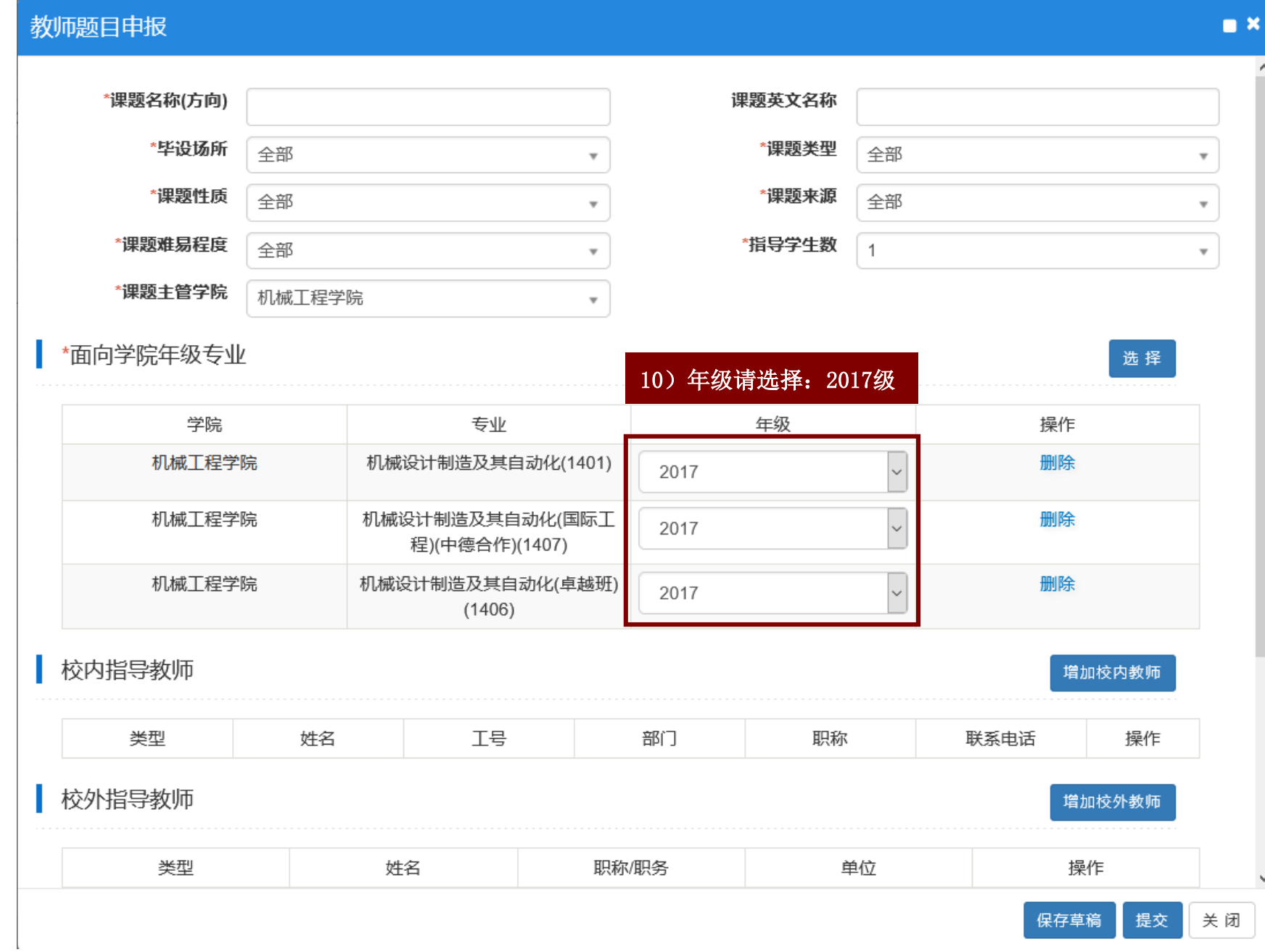

## **第三步:填写题目相关信息(增加指导教师)**

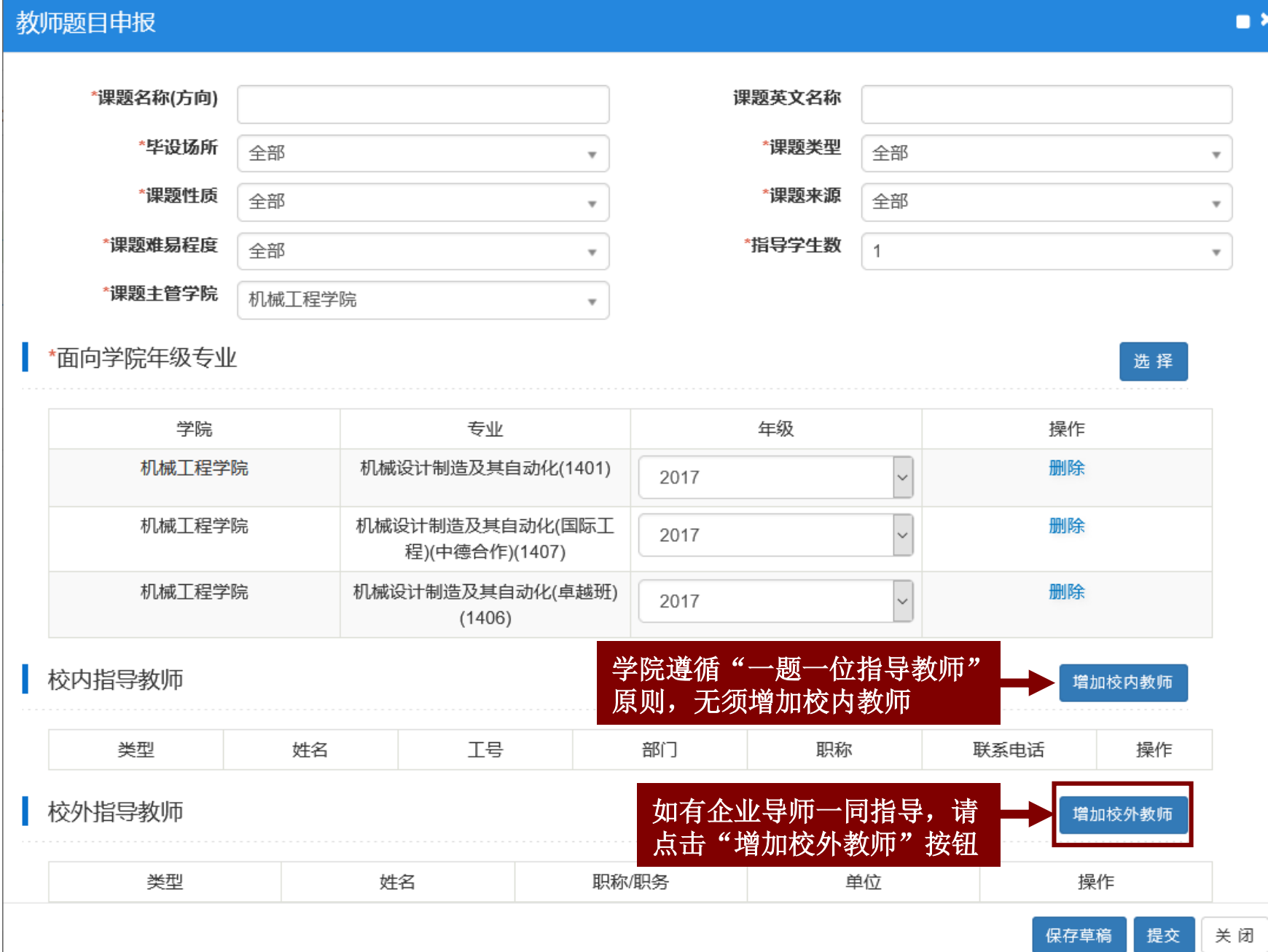

## **第三步:填写题目相关信息(增加指导教师)**

rozro dal

the control of

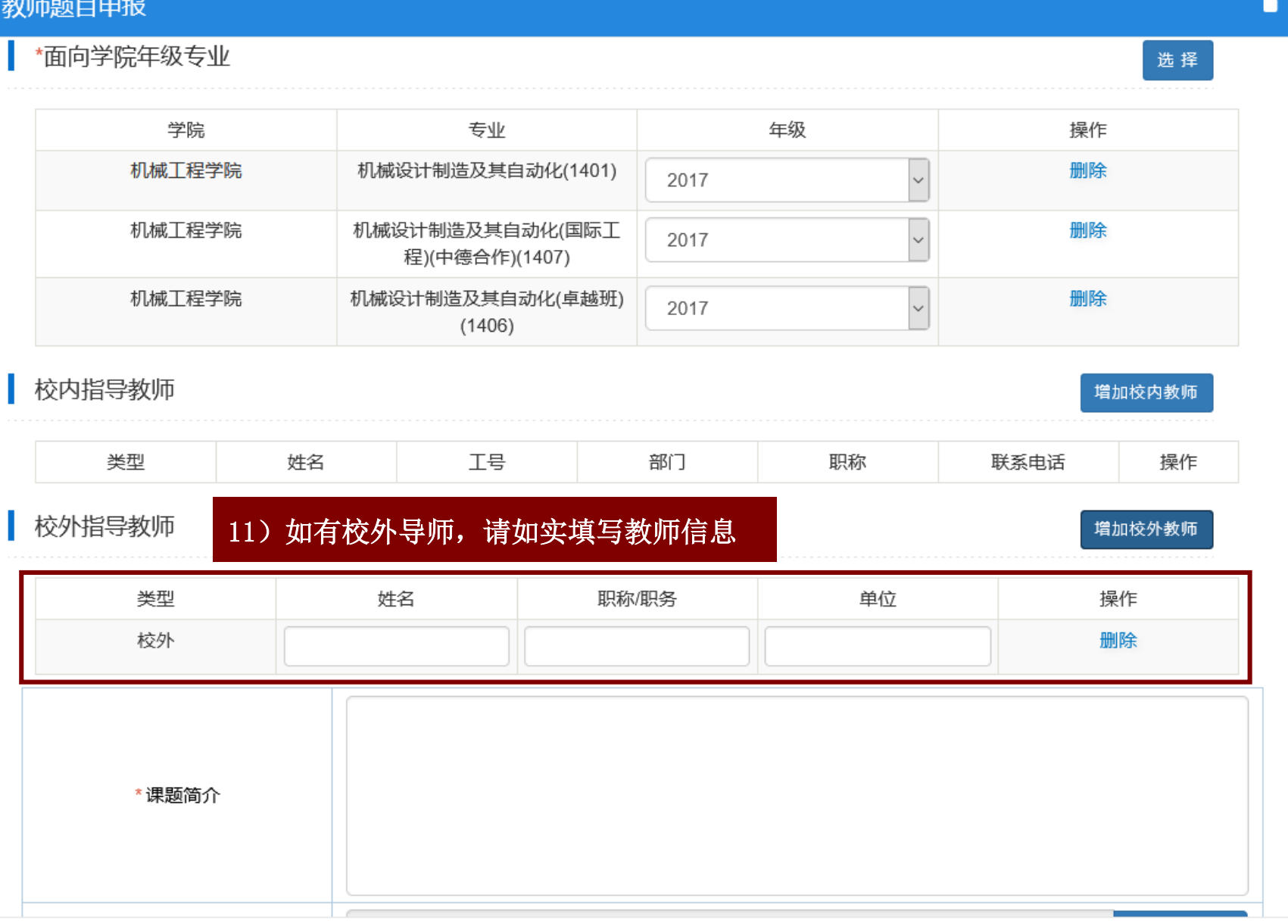

## **第三步:填写题目相关信息(课题简介)**

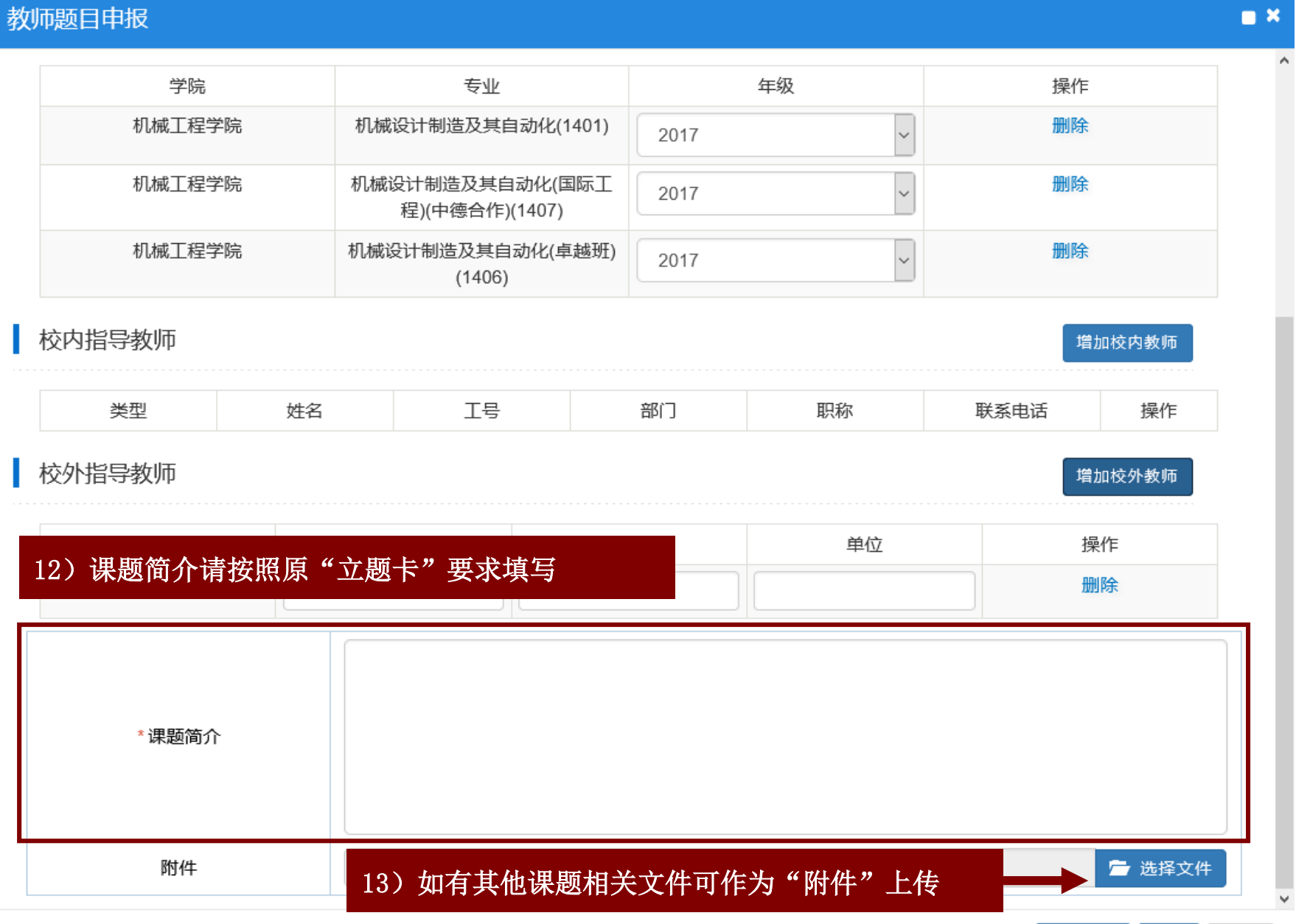

提交 关闭

保存草稿